# **Dell PowerConnect W-IAP100 Series Instant Access Point**

# Installationsanleitung

Die drahtlosen Access Points Dell PowerConnect W-IAP104 und W-IAP105 unterstützen den Standard IEEE 802.11n für Hochleistungs-WLANs. Dieser Access Point verwendet die MIMO-Technologie (Multiple-In, Multiple-Out) und andere Techniken mit hohem Durchsatz, um Hochleistungs-802.11n-Funktionalität mit 2,4 GHz und 5 GHz zu bieten, während gleichzeitig vorhandene 802.11a/b/g-Drahtlosdienste unterstützt werden.

- Drahtloser Transceiver
- Protokollunabhängige Netzwerkfunktionalität
- $\bullet$  Betrieb gemäß IEEE 802.11a/b/g/n als drahtloser Access Point
- Betrieb gemäß IEEE 802.11a/b/g/n als drahtloser Air Monitor
- <sup>z</sup> Kompatibilität mit IEEE 802.3af PoE
- Zentrale Verwaltungskonfiguration und Upgrades über einen Dell PowerConnect W-Instant Virtual Controller

Die Dell PowerConnect W-IAP100 Series Access Points weisen die folgenden Merkmale auf:

- <sup>z</sup> PWR: Zeigt an, ob die W-IAP100 Series eingeschaltet ist
- <sup>z</sup> ENET: Zeigt den Status des W-IAP100 Series-Ethernet-Anschlusses an
- $\bullet$  11A/N: Zeigt den Status des 802.11a/n-Funks an
- **11B/G/N: Zeigt den Status des 802.11b/g/n-Funks an**

# **Lieferumfang**

**Contract Contract Contract Contract Contract Contract Contract Contract Contract Contract Contract Contract C** 

- <sup>z</sup> W-IAP104 oder W-IAP105 Access Point
- Installationsanleitung (dieses Dokument)
- Dell PowerConnect W-Instant Quick Start Guide
- Das Dokument "Dell PowerConnect W-Series Safety, Environmental, and Regulatory Information"

# **W-IAP100 Series Hardwareübersicht**

**Abbildung 1** *Vorderseite der W-IAP100 Series (abgebildet ist der W-IAP104)*

### **LEDs**

Der W-IAP100 Series verfügt über vier LEDs, die den Status der verschiedenen Komponenten des IAP anzeigen.

Informationen über die Anzeigemuster der LEDs der W-IAP100 Series finden Sie unter [Tabelle 1 auf Seite 2](#page-1-0).

Die LED "PWR" blinkt innerhalb von 15 Sekunden erneut, um anzuzeigen, dass das Reset abgeschlossen ist. Der IAP wird mit den werkseitigen Standardeinstellungen gestartet.

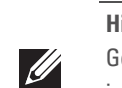

 $\triangle$ 

#### **Externe Antennenanschlüsse**

Der W-IAP104 ist für den Einsatz mit externen Antennen konzipiert und ist mit vier externen Antennenanschlüssen ausgestattet. Der W-IAP105 ist mit internen Antennen ausgestattet.

- 
- Eine der folgenden Stromquellen:
- 
- 
- Dell Stromadapter-Kit (separat erhältlich)

#### **Abbildung 2** *Rückseite der W-IAP100 Series*

### **Konsolenschnittstelle (CONSOLE)**

Über die Konsolenschnittstelle können Sie ein Terminal für die direkte lokale Verwaltung anschließen.

#### **Ethernet-Anschluss (ENET)**

Die W-IAP100 Series ist mit einem 10/100/1000Base-T-Anschluss (RJ-45) für kabelgebundene Netzwerkkonnektivität mit automatischer Erkennung der Verbindungsgeschwindigkeit und MDI/MDX ausgestattet. Unterstützt IEEE 802.3af PoE (Power over Ethernet) Dieser Anschluss akzeptiert 48 V DC als standardgemäß definiertes Powered Device (PD, Verbraucher) von einem Power Sourcing Equipment (PSE, Energieversorger), zum Beispiel von einem PoE-Midspan-Injektor, oder eine Netzwerkinfrastruktur, die PoE unterstützt.

#### **Gleichstromanschluss**

Falls PoE nicht verfügbar ist, kann ein separat erhältliches optionales Dell-Stromadapter-Kit zur Versorgung der W-IAP100 Series eingesetzt werden.

#### **Reset-Taste**

Mit der Reset-Taste können Sie den IAP auf die werkseitigen Standardeinstellungen zurücksetzen. So setzen Sie den IAP zurück:

- 1. Schalten Sie den IAP aus.
- 2. Halten Sie die Reset-Taste mit einem schmalen Gegenstand, zum Beispiel einer gerade gebogenen Büroklammer, gedrückt.
- 3. Schalten Sie den IAP ein, ohne die Reset-Taste loszulassen. Die LED "PWR" blinkt 5 Sekunden lang.
- 4. Lassen Sie die Reset-Taste los.

# **Bevor Sie beginnen**

#### **Vor der IAP-Installation – Checkliste**

Bevor Sie Ihren IAP der W-IAP100 Series installieren, sollten Sie Folgendes

**UTP-Kabel CAT5 in der erforderlichen Länge** 

■ IEEE 802.3af-konforme PoE-Quelle (Power over Ethernet)

bereithalten:

 Die PoE-Quelle kann ein beliebiger PSE-Controller (PSE = Power Sourcing Equipment, Energieversorger) oder ein Midspan-PSE-Gerät sein.

# **Übersicht über den Einrichtungsprozess**

Um einen W-IAP100 Series Access Point einzurichten, führen Sie die folgenden fünf

Aufgaben aus:

1. Überprüfen der Konnektivität vor der Installation.

2. Festlegen des Installationsstandorts für die einzelnen IAPs.

4. Überprüfen der Konnektivität nach der Installation.

- 
- 3. Installieren der einzelnen IAPs.
- 
- 5. Konfigurieren der einzelnen IAPs.

# **Festlegen der spezifischen Installationsstandorte**

Sie können den W-IAP100 Series Access Point an einer Wand oder unter der Decke anbringen. Orientieren Sie sich an der IAP-Platzierungsübersicht, die von der Dell-Software für die Funkplanung generiert wurde, um die richtigen Installationsorte zu bestimmen. Jeder Installationsort sollte sich so nah wie möglich an der Mitte des beabsichtigten Abdeckungsbereichs befinden und sollte weder Hindernisse noch offensichtliche Störungsquellen aufweisen. Diese Dämpfer/ Reflektoren/Störungsquellen beeinträchtigen die Verbreitung der Funkwellen und sollten in der Planungsphase berücksichtigt und ausgeglichen worden sein.

## **Erkennen bekannter Funk-Dämpfer/Reflektoren/Störungsquellen**

Es ist sehr wichtig, während der Installationsphase vor Ort nach Elementen zu suchen, die als Funkdämpfer oder -reflektoren bzw. als Störungsquellen bekannt sind. Achten Sie darauf, dass diese Elemente berücksichtigt werden, wenn Sie einen IAP an seinem festen Standort anbringen. Folgende Quellen können beispielsweise die HF-Leistung beeinträchtigen:

- Beton und Mauerwerk
- **Gegenstände, die Wasser enthalten**
- $\bullet$  Metall
- $\bullet$  Mikrowellenöfen
- Drahtlose Telefone und Headsets

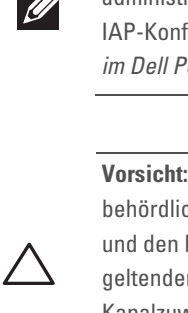

## **Installieren des IAP**

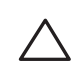

#### **Verwenden der integrierten Öffnungen für die Wandmontage**

Mithilfe der schlüssellochförmigen Öffnungen auf der Rückseite des IAPs kann das Gerät aufrecht an einer Wand oder einem Regal im Innenbereich angebracht werden. Achten Sie bei der Auswahl der Montageposition darauf, dass rechts neben der Einheit noch ausreichend Platz für Kabel ist.

- 1. Da sich die Anschlüsse auf der Rückseite des Geräts befinden, müssen Sie den IAP so anbringen, dass es einen freien Weg zum Ethernet-Anschluss gibt, zum Beispiel eine vorgefertigte Bohrung in der Montagefläche.
- 2. Bringen Sie an der Montageposition zwei Schrauben im Abstand von 4,7 cm an der Wand oder am Regal an. Wenn Sie das Gerät an einer Trockenbauwand anbringen, wird die Verwendung von geeigneten Dübeln empfohlen (nicht im Lieferumfang enthalten).
- 3. Richten Sie die Montageöffnungen auf der Rückseite des IAPs über den Schrauben aus und schieben Sie die Einheit an ihre Position (siehe [Abbildung 3\)](#page-0-0).

#### <span id="page-0-0"></span>**Abbildung 3** *Installation des W-IAP100 Series Access Points an einer Wand*

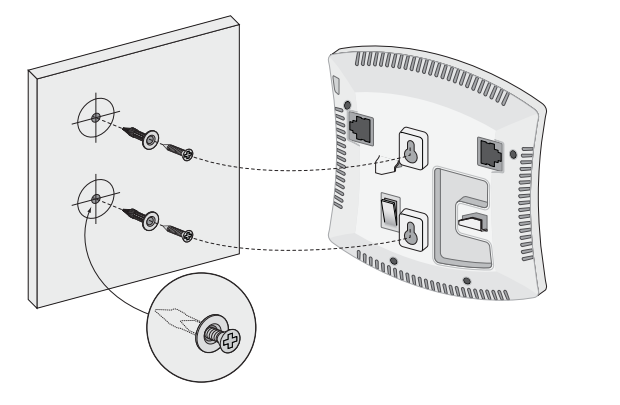

#### **Verwenden der integrierten Befestigungen für die Deckenschiene**

Mit den Schnappvorrichtungen für die Deckenmontage auf der Rückseite des IAPs kann das Gerät sicher direkt an einer 15/16 Zoll breiten, standardmäßigen Deckenplattenschiene befestigt werden.

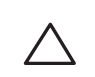

- 1. Führen Sie die erforderlichen Kabel durch ein vorbereitetes Loch in der Deckenplatte an der für den IAP vorgesehenen Position.
- 2. Falls erforderlich, schließen Sie das Konsolenkabel an die Konsolenschnittstelle auf der Rückseite des IAPs an.

Halten Sie den IAP an die Deckenschiene, wobei sich die Vorrichtungen für die Befestigung in einem Winkel von ungefähr 30 Grad zur Schiene befinden sollten (siehe [Abbildung 4\)](#page-0-1). Achten Sie darauf, dass sich etwaige Kabelschlaufen über der Deckenplatte befinden.

#### <span id="page-0-1"></span>**Abbildung 4** *Ausrichtung der Befestigungsvorrichtungen für die Deckenmontage*

3. Drehen Sie den IAP mit Druck in Richtung Decke im Uhrzeigersinn, bis das Gerät in der Deckenschiene einrastet.

#### **Anschließen der erforderlichen Kabel**

Schließen Sie Kabel immer in Übereinstimmung mit allen örtlichen und nationalen Vorschriften und Richtlinien an.

#### **Ethernet-Anschlüsse**

Der RJ45-Ethernet-Anschluss (ENET) unterstützt 10/100/1000Base-T-Verbindungen mit automatischer Erkennung der Verbindungsgeschwindigkeit und MDI/MDX. Stellen Sie die Verbindung über ein 4- oder 8-adriges UTP-Kabel der Kategorie 5 (CAT5) her, das bis zu 100 m lang sein kann.

Der 10/100/1000 Mbit/s Ethernet-Anschluss befindet sich auf der Rückseite des IAP. Der Anschluss hat eine RJ-45-Buchse mit der in [Abbildung 5](#page-1-1) dargestellten Pin-Belegung.

**Hinweis:** Wenden Sie sich an Ihren Händler, wenn Teile fehlen oder beschädigt sind oder wenn Sie falsche Teile erhalten haben. Bewahren Sie den Karton einschließlich der Original-Verpackungsmaterialien nach Möglichkeit auf.

Verwenden Sie diese Materialien, um das Produkt bei Bedarf zu verpacken und an den Händler zurückzugeben.

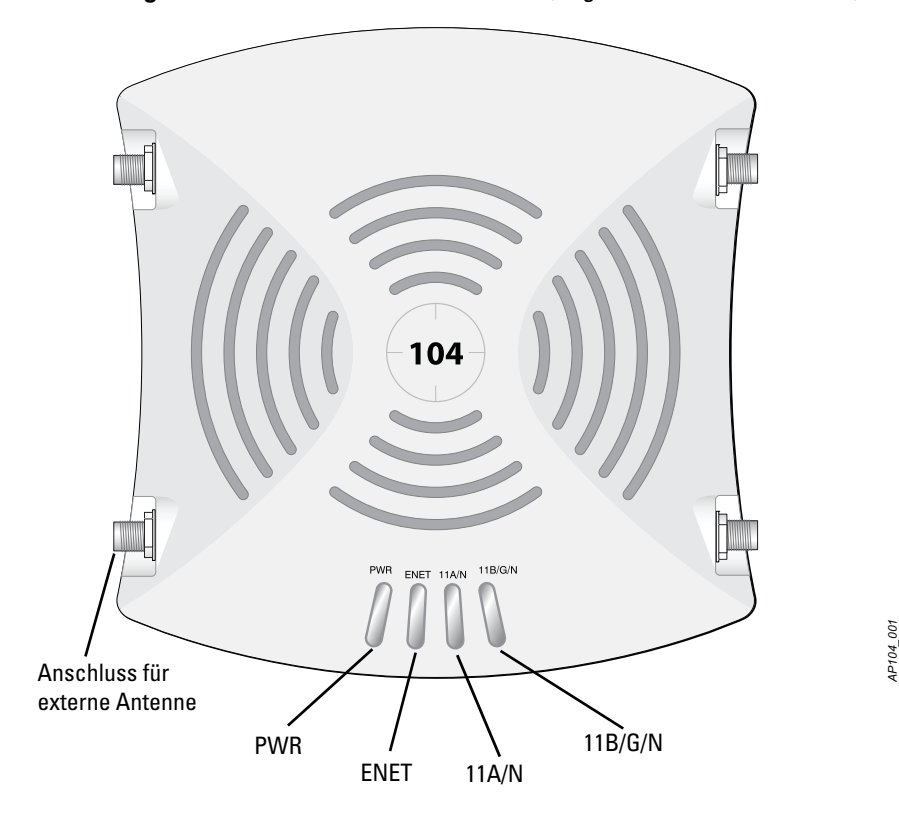

**Hinweis:** Wenn Sie Ihren IAP der W-IAP100 Serie in einen vom Controller verwalteten Gelände-AP umgewandelt haben, lässt er sich durch Zurücksetzen des Geräts wieder in einen Standard-IAP mit den werkseitigen Voreinstellungen umwandeln.

**Vorsicht:** FCC Statement: Die missbräuchliche Terminierung von Access Points, die in den USA für Controller, die keine US-Modelle sind, installiert werden, verstößt gegen die FCC-Zulassung. Jeder absichtliche Verstoß dieser Art kann dazu führen, dass die FCC die sofortige Beendigung des Betriebs fordert und kann auch die Beschlagnahme zur Folge haben (47 CFR 1.80).

#### **Vorsicht:** EU-Erklärung:

Lower power radio LAN product operating in 2.4 GHz and 5 GHz bands. Please refer to the *Dell PowerConnect W-Instant User Guide* for details on restrictions.

Produit réseau local radio basse puissance operant dans la bande fréquence 2,4 GHz et 5 GHz. Merci de vous referrer au *Dell PowerConnect W-Instant User Guide* pour les details des restrictions..

Niedrigenergie-Funk-LAN-Produkt, das im 2,4-GHz- und 5-GHz-Band arbeitet. Weitere Informationen bezüglich Einschränkungen finden Sie im *Dell PowerConnect W-Instant User Guide.*

Apparati Radio LAN a bassa Potenza, operanti a 2.4 GHz e 5 GHz. Fare riferimento alla *Dell* 

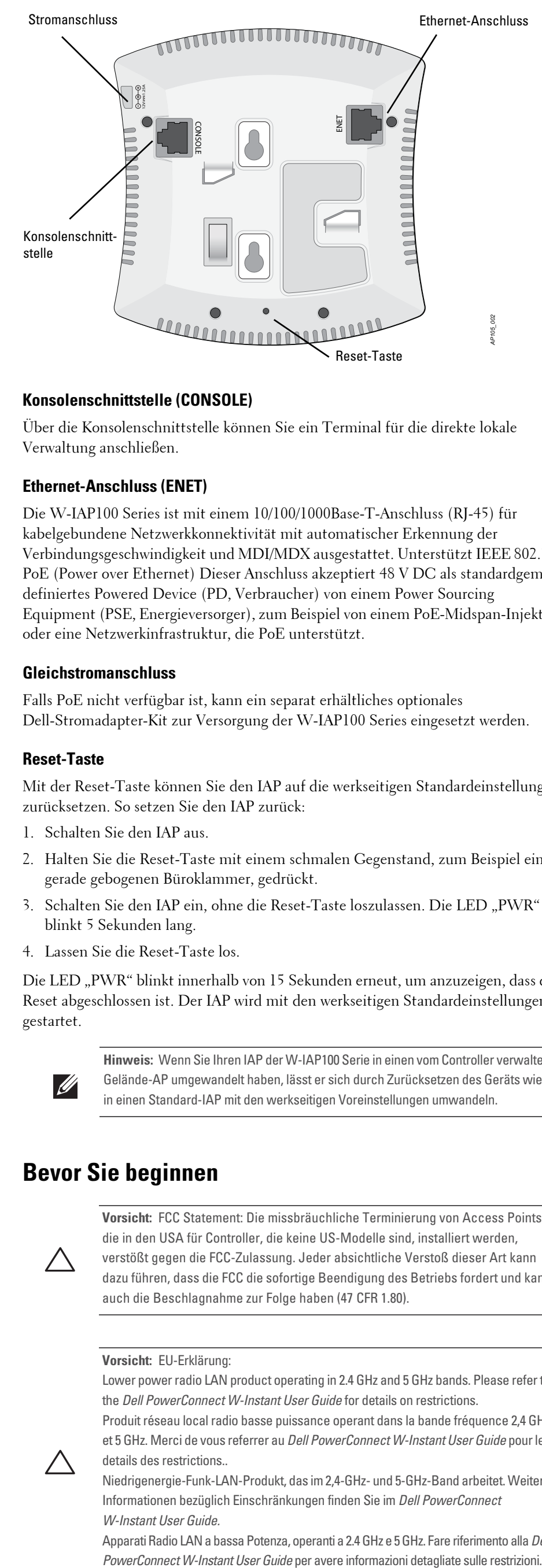

**Hinweis:** Dell hat in Übereinstimmung mit den behördlichen Vorschriften die W-IAP100 Series Access Points so konzipiert, dass nur autorisierte Netzwerkadministratoren die Einstellungen ändern können. Weitere Informationen zur IAP-Konfiguration finden Sie im *Dell PowerConnect W-Instant Quick Start Guide* und *im Dell PowerConnect W-Instant User Guide*.

**Vorsicht:** Access Points sind Funkübertragungsgeräte und unterliegen als solche behördlichen Regulierungen. Netzwerkadministratoren, die für die Konfiguration und den Betrieb von Access Points verantwortlich sind, müssen die örtlich geltenden Funkvorschriften einhalten. Insbesondere müssen Access Points Kanalzuweisungen verwenden, die für die Umgebung, in der der Access Point genutzt wird, angemessen sind.

**Vorsicht:** Erklärung zur Abgabe von Funkstrahlung: Dieses Gerät erfüllt die FCC-Bestimmungen zur Abgabe von Funkstrahlung. Dieses Gerät sollte bei 2,4-GHzund 5-GHz-Betrieb mit einem Mindestabstand von 35 cm zwischen dem Abstrahler und Ihrem Körper installiert und betrieben werden. Der Transmitter darf nicht zusammen mit anderen Antennen oder Transmittern platziert oder betrieben werden. Bei Betrieb im Frequenzbereich zwischen 5,15 und 5,25 GHz darf dieses Gerät nur im Innenbereich verwendet werden, um das Risiko gefährlicher Störungen von Mobilfunksystemen auf dem gleichen Kanal zu verringern.

**Vorsicht:** Installation und Wartung von Dell PowerConnect W-Serie-Produkten sollte ausschließlich von geschultem Servicepersonal ausgeführt werden.

**Vorsicht:** Achten Sie darauf, dass der IAP sicher auf die Deckenschiene passt, wenn Sie das Gerät an die Decke hängen.

*AP105\_003*

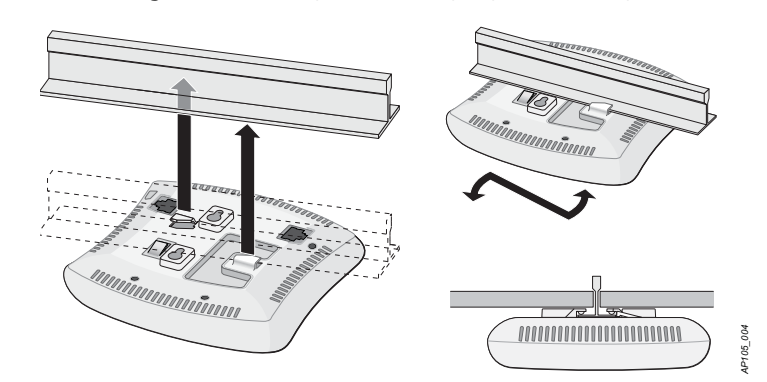

# **Dell PowerConnect W-IAP100 Series Instant Access Point**

**Installationsanleitung**

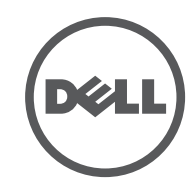

www.dell.com

Dell PowerConnect W-IAP100 Series Instant Access Point | Installationsanleitung Teilenummer 0511154-DE-02 | Juli 2012

#### **Kontaktaufnahme mit dem Support**

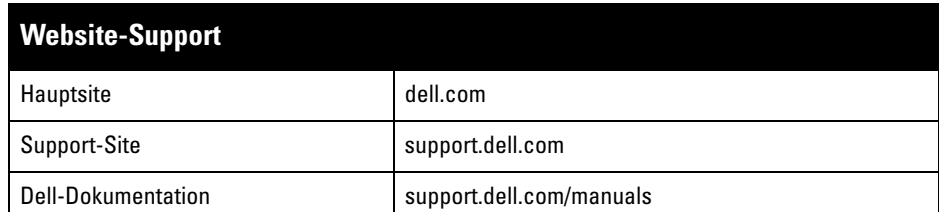

#### **Copyright**

 $\overline{\text{C}}$  2012 Aruba Networks, Inc.  $\overline{\text{C}}$  AITWAVE , Aruba Networks®, Aruba Wireless Networks®, das eingetragene "Aruba the Mo<mark>bile</mark> Edge Company"-Logo, und Aruba Mobility Management System<sup>®</sup> sind<br>Marken von Aruba Networks. Dell™, das DELL™-Logo, und PowerConnect™ sind Marken von Dell Inc. Alle Rechte vorbehalten. Spezifikationen in diesem Handbuch können ohne Ankündigung geändert werden.

Die Verwendung von Switching-Plattformen und Software von Aruba Networks, Inc. durch Einzelpersonen oder Unternehmen zur Terminierung von VPN-Client-Geräten anderer Hersteller stellt die vollständige Anerkennung der Haftbarkeit dieser Einzelpersonen oder dieses Unternehmens für diese Aktion dar und enthebt Aruba Networks,<br>Inc. zur Gänze aller rechtlichen Maßnahmen, die bezüglich der Verletzung des Urheberrechts im Namen dieser<br>Herstel

25268/SDPPI/2012 <u>1912 - Johann Barns</u>

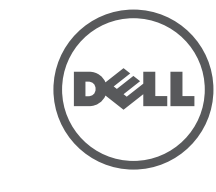

Hergestellt in den USA. Alle andere Marken sind Eigentum der jeweiligen Inhaber. **Open Source Code**

Bestimmte Aruba-Produkte enthalten Open Source-Softwarecode, der von Drittanbietern entwickelt wurde, darunter Softwarecode gemäß GNU General Public License (GPL), GNU Lesser General Public License (LGPL)<br>oder anderen Open Source-Lizenzen. Den Open Source Code finden Sie auf dieser Website: http://www.arubanetworks.com/open\_source

#### **Rechtliche Hinweise**

- Schließen Sie sie über ein Ethernet-Kabel direkt an ein Terminal oder einen Terminalserver an.
- Verwenden Sie einen modularen Adapter, um die RJ-45-Buchse am IAP in einen DB-9-Stecker umzuwandeln, und schließen Sie den Adapter über ein RS-232-Kabel an ein Laptop an. Anschlussdetails des Adapters können Sie [Abbildung 7](#page-1-3) entnehmen.
- Eine 10/100/1000 Base-T Ethernet-RJ-45-Anschluss mit automatischer Erkennung
- MDI/MDX
- IEEE 802.3 (10Base-T), IEEE 802.3u (100Base-T), IEEE 802.3ab (1000Base-T)
- Power over Ethernet (IEEE 802.3af-konform), 48V DC/350mA

# • Stromversorgung:

#### <span id="page-1-1"></span>**Abbildung 5** *Pin-Belegung des Gigabit-Ethernet-Anschlusses*

#### **Serielle Konsolenschnittstelle**

Die serielle Konsolenschnittstelle (Console) ermöglicht den Anschluss des IAPs an ein serielles Terminal oder an ein Laptop zur direkten lokalen Verwaltung. Bei dieser Schnittstelle handelt es sich um eine RJ-45-Buchse mit der in [Abbildung 6](#page-1-2) dargestellten Pin-Belegung. Stellen Sie auf eine der folgenden Weisen eine Verbindung mit dieser Schnittstelle her:

**Funktion** 

Umweltschutzvereinbarungen und tragen das links abgebildete "EFUP 10"-Kennzeichen.

#### <span id="page-1-2"></span>**Abbildung 6** *Serielle Konsolenschnittstelle – Pin-Belegung*

<span id="page-1-3"></span>**Abbildung 7** *Umwandlung der RJ-45-Buchse zum DB-9-Stecker mit modularem Adapter*

### **Stromversorgung**

Der W-IAP100 Series verfügt über einen 12-V-Gleichstromanschluss für die Stromversorgung über einen Netzadapter (Wechselstrom-zu-Gleichstrom).

# **Überprüfen der Konnektivität nach der Installation**

Das Gerät ist elektronisch gekennzeichnet und die FCC-ID wird über die -Web-UI im Menü "About" angezeigt.

Mit den integrierten LEDs am IAP kann überprüft werden, ob der IAP mit Energie versorgt wird und erfolgreich initialisiert wurde (siehe [Tabelle 1\)](#page-1-0). Weitere Informationen zur Überprüfung der Netzwerkkonnektivität nach der Installation finden Sie im *Dell PowerConnect W-Serie W-Instant Quick Start Guide*.

# **Produktspezifikationen**

## **Elektrisch**

### • Ethernet:

 12-V-Gleichstromanschluss, unterstützt Stromversorgung über einen Netzadapter (Wechselstrom zu Gleichstrom)

Zusätzliche Spezifikationen zu diesem Produkt finden Sie auf dem Datenblatt. Das Datenblatt finden Sie unter dell.com/wireless.

> • Schließen Sie das Gerät an eine Steckdose an, die nicht zum selben Stromkreis gehört, an den das andere Gerät angeschlossen ist.

# **Ordnungsgemäße Entsorgung von Dell-Geräten**

Aktuelle Informationen zur Konformität mit globalen Umweltschutzbestimmungen von Dell-Produkten finden Sie auf unserer Website unter dell.com.

#### **RoHS-Richtlinie in China**

Dell-Produkte erfüllen die Anforderungen der chinesischen

#### **Verwertung von Elektro- und Elektronikaltgeräten**

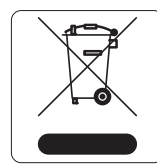

Dell-Produkte müssen am Ende ihrer Standzeit in den Mitgliedsstaaten der EU, Norwegen und der Schweiz separat gesammelt und verwertet werden und sind daher durch das links abgebildete Symbol (durchgestrichene Mülltonne) gekennzeichnet. Bei der Verwertung dieser Produkte am Ende der Standzeit müssen in diesen Ländern die geltenden nationalen Gesetze unter Einbeziehung der Richtlinie 2002/96EC für die Verwertung von Elektro- und Elektronikaltgeräten (WEEE) eingehalten werden.

#### **RoHS-Richtlinie der Europäischen Union**

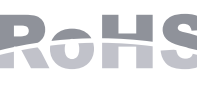

Dell-Produkte erfüllen die RoHS-Richtlinie 2002/95/EC (Restriction of Hazardous Substances, Beschränkung gefährlicher Substanzen). Die RoHS-Richtlinie der EU schränkt die Verwendung gefährlicher Substanzen bei der Herstellung von elektrischen und

#### Serielle Konsolenschnittstelle Pin-Belegung der  $RJ-45-Biichs$

elektronischen Produkten ein. Insbesondere Blei (einschließlich Lötzinn in elektronischen Leiterplatten), Cadmium, Quecksilber, sechswertiges Chrom und Brom gehören laut RoHS-Richtlinie zu den einzuschränkenden Werkstoffen. Für einige Dell-Produkte gelten die Ausnahmen, die in Anhang 7 der RoHS-Richtlinie aufgeführt sind (Lötzinn in elektronischen Leiterplatten). Produkte und Verpackung sind mit dem RoHS-Kennzeichen (links abgebildet) gekennzeichnet, um die Konformität mit dieser Richtlinie anzuzeigen.

有毒有害物质声明 **Hazardous Materials Declaration**

in the parts is above the relevant threshold of the SJ/T11363-2006 standar

# **Sicherheits- und Zulassungsbestimmungen**

Dell stellt ein mehrsprachiges Dokument bereit, das landesspezifische Einschränkungen sowie zusätzliche Sicherheits- und Zulassungsbestimmungen für alle Hardwareprodukte von Dell enthält. Das Dokument *Dell PowerConnect W-Series Safety, Environmental, and Regulatory Information* haben Sie mit diesem Produkt erhalten.

肯售之日的所售产品,本表显示,供应链的电子信息产品可能包含这些物质 **This table shows where these substances may be found in the supply chain of electronic information products, as of the date of sale of the enclosed product.** 

### **EMV-Einhaltung und Warnhinweise**

 $\bullet$  IEC 60601-1-2: 2007

Der W-IAP105 wurde getestet und erfüllt die Grenzwerte der Norm IEC 60601-1-2:2007 für medizinische Geräte. Das Gerät erfüllt außerdem die Anforderungen der EN 60601-1-2:2007, was zur Vermutung einer Übereinstimmung mit der Medizinprodukterichtlinie der Europäischen Union 2007/47/EC berechtigt. Die Grenzwerte sind dafür ausgelegt, weitgehenden Schutz gegen schädliche Interferenz zu gewährleisten, wenn das Gerät in einer typischen medizinischen Installation betrieben wird. Dieses Gerät erzeugt und benutzt Hochfrequenzenergie und kann diese auch abstrahlen; es kann möglicherweise schädliche Funkstörungen bei anderen Geräten in der Nähe verursachen, wenn es nicht der Anleitung des Herstellers entsprechend installiert und verwendet wird. Es gibt jedoch keine Garantie dafür, dass in einer bestimmten Installation keine Störungen auftreten. Falls dieses Gerät Störungen bei anderen Geräte verursacht, was durch Aus- und Einschalten des Geräts festgestellt werden kann, sollte der Benutzer versuchen, die Störungen durch eine der folgenden Maßnahmen zu beheben:

<sup>z</sup> Erhöhen Sie den Abstand zwischen den Geräten.

<sup>z</sup> Wenden Sie sich an den Hersteller oder einen Außendiensttechniker, um Hilfe zu

Das Gerät wird als Gerät für den "Dauerbetrieb" betrachtet, wie von IEC 60601-1

- 
- 
- erhalten.

Das Modell W-IAP105 hat kein Anwendungsteil wie in IEC 60601-1 definiert. Der Schutz vor Stromschlägen entspricht Klasse II.

Das Gerät ist nicht vor dem Eindringen von Flüssigkeiten geschützt und es hat Schutzklasse IPX0, wie von IEC 60601-1 und IEC 60529 definiert. Das Gerät ist nicht für die Verwendung bei Vorhandensein brennbarer Mischungen geeignet.

definiert.

Stromverbrauch – 48 VDC 802.3af Strom über das Ethernet oder 12 VDC, 1,25A bei externer Wechselstromversorgung (Adapter separat erhältlich); Max. Stromverbrauch – 12,5 W.

Abmessungen: 132 mm x 135 mm x 45 mm; 300 g.

Umwelt: Betriebstemp.: 0° C bis +50° C (+32° F bis +122° F); Luftfeuchtigkeit: 5 bis 95% nicht kondensierend. Lagertemp.: -40° C bis +70° C (-40° F bis +158° F).

#### **Singapur**

#### **UAE**

# **Indonesien**

 $\left| \frac{21894/SDPPI/2011}{1912} \right|$ <u>1912 - Johann Barns</u>

# **Philippinen (W-IAP105)**

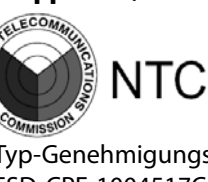

Type-Thomas17C

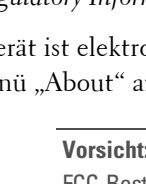

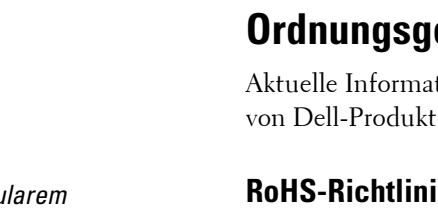

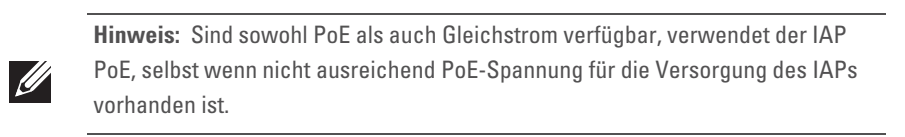

#### <span id="page-1-0"></span>**Tabelle 1** *LED-Verhalten beim W-IAP100 Series*

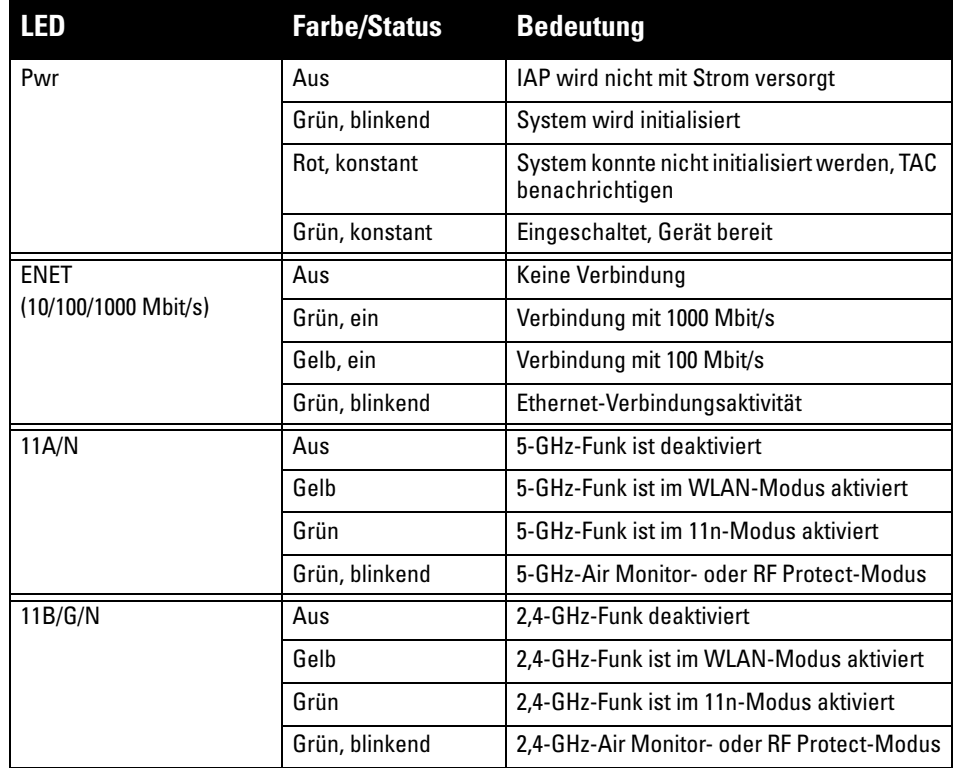

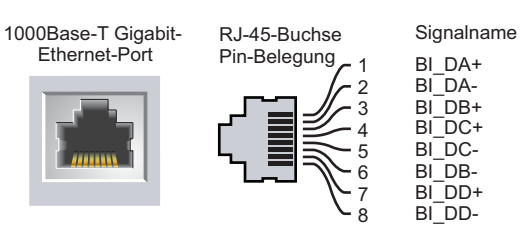

Bidirektionales Paar +C Bidirektionales Paar -C Bidirektionales Paar +D Bidirektionales Paar -D

Bidirektionales Paar +A Bidirektionales Paar -A Bidirektionales Paar +B

Bidirektionales Paar -B

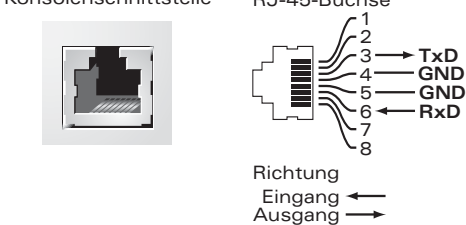

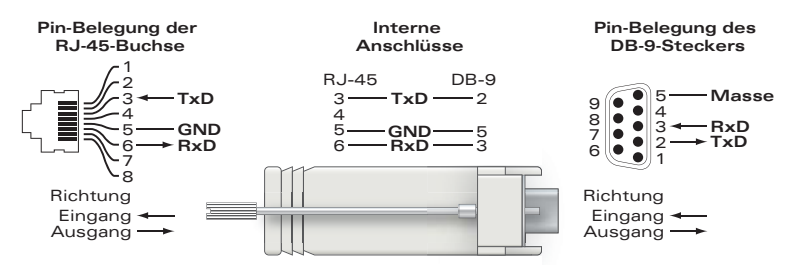

**Hinweis:** Wenn in den USA oder in Kanada ein anderer Netzadapter als der von Dell bereitgestellte verwendet wird, sollte er das cULus (NRTL)-Kennzeichen tragen, mit einer Nennausgabe von 12 V DC, mindestens 1,25 A, Kennzeichnung  $\mathscr{M}$ "LPS" oder "Class 2", geeignet für den Anschluss an eine in den USA und in Kanada übliche Standardsteckdose.

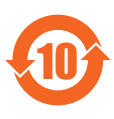

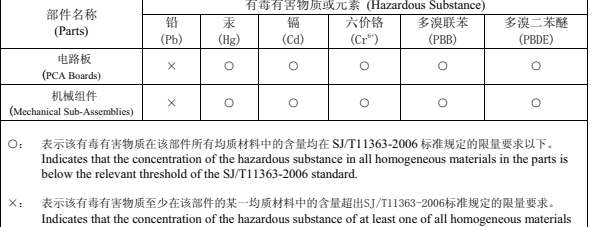

比标志为针对所涉及产品的环保使用期标志,某些零部件会有 (例如, 电池单元模块)贴在其产品上.<br>此环保使用期限只适用于产品是在产品手册中所规定的条件下工作.

The Environment- Friendly Use Period (EFUP) for all enclosed products and their parts are per the symbol shown here. The Environment- Friendly Use Period is valid only when the product is operated under the conditions defined in the product manual.

 $\bullet$  EN 60601-1-2: 2007

• Richten Sie das gestörte Gerät neu oder an einem anderen Ort aus.

**Vorsicht:** Erklärung zur Abgabe von Funkstrahlung: Dieses Gerät erfüllt die FCC-Bestimmungen zur Abgabe von Funkstrahlung. Dieses Gerät sollte bei 2,4-GHz- und 5-GHz-Betrieb mit einem Mindestabstand von 35 cm zwischen dem Abstrahler und Ihrem Körper installiert und betrieben werden. Der Transmitter darf nicht zusammen mit anderen Antennen oder Transmittern platziert oder betrieben werden. Bei Betrieb im Frequenzbereich zwischen 5,15 und 5,25 GHz darf dieses Gerät nur im Innenbereich verwendet werden, um das Risiko gefährlicher Störungen von Mobilfunksystemen auf dem gleichen Kanal zu verringern.

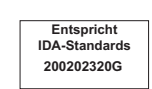

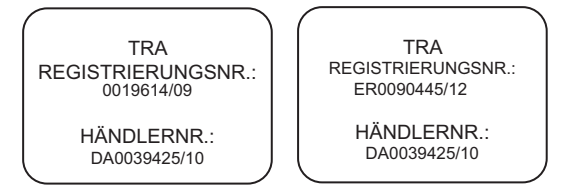